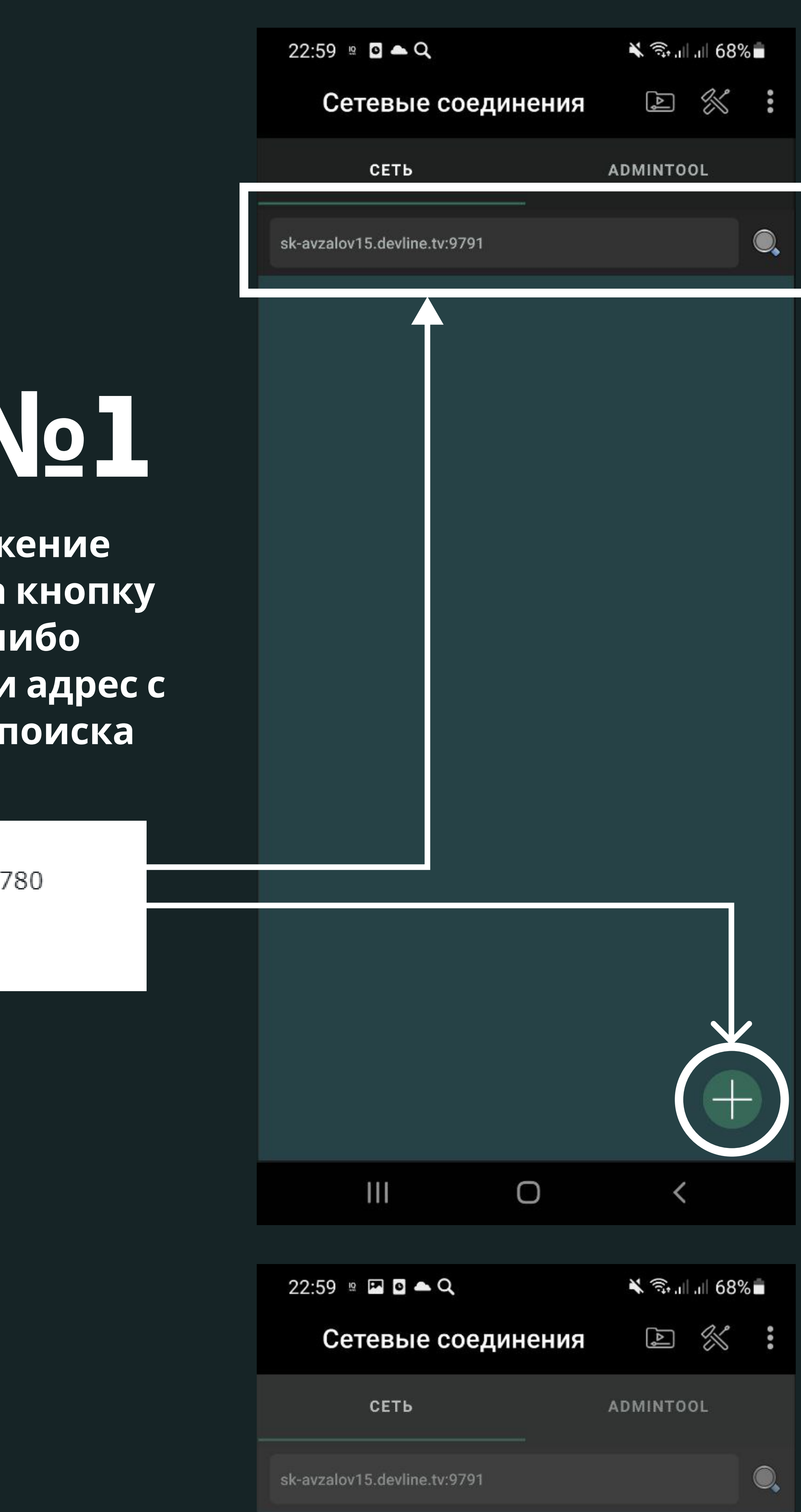

## ШАГ №1

## ШАГ №2

Запустив приложение нужно нажать на кнопку + с права снизу, либо напрямую ввести адрес с портом в строку поиска сверху

Вход камер с УЛИЦЫ: sk-avzalov15.devline.tv:9780  $avz15$ 753951

## ШАГ №1.

Нужно выбрать пункт "Добавить устройство"

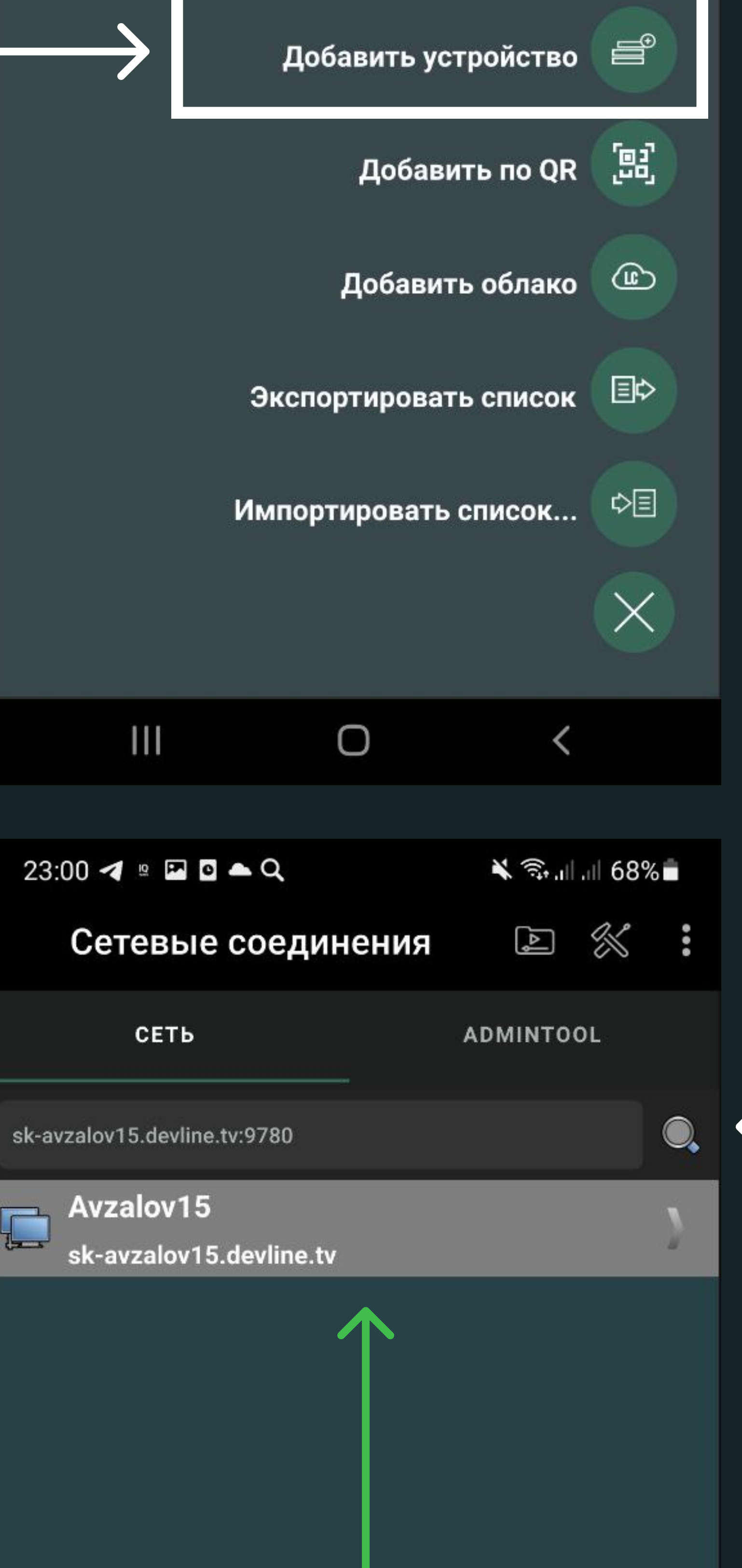

После ввода в строку поиск нажмите на иконку "Лупы" После должно отобразится найденный сервер, если он

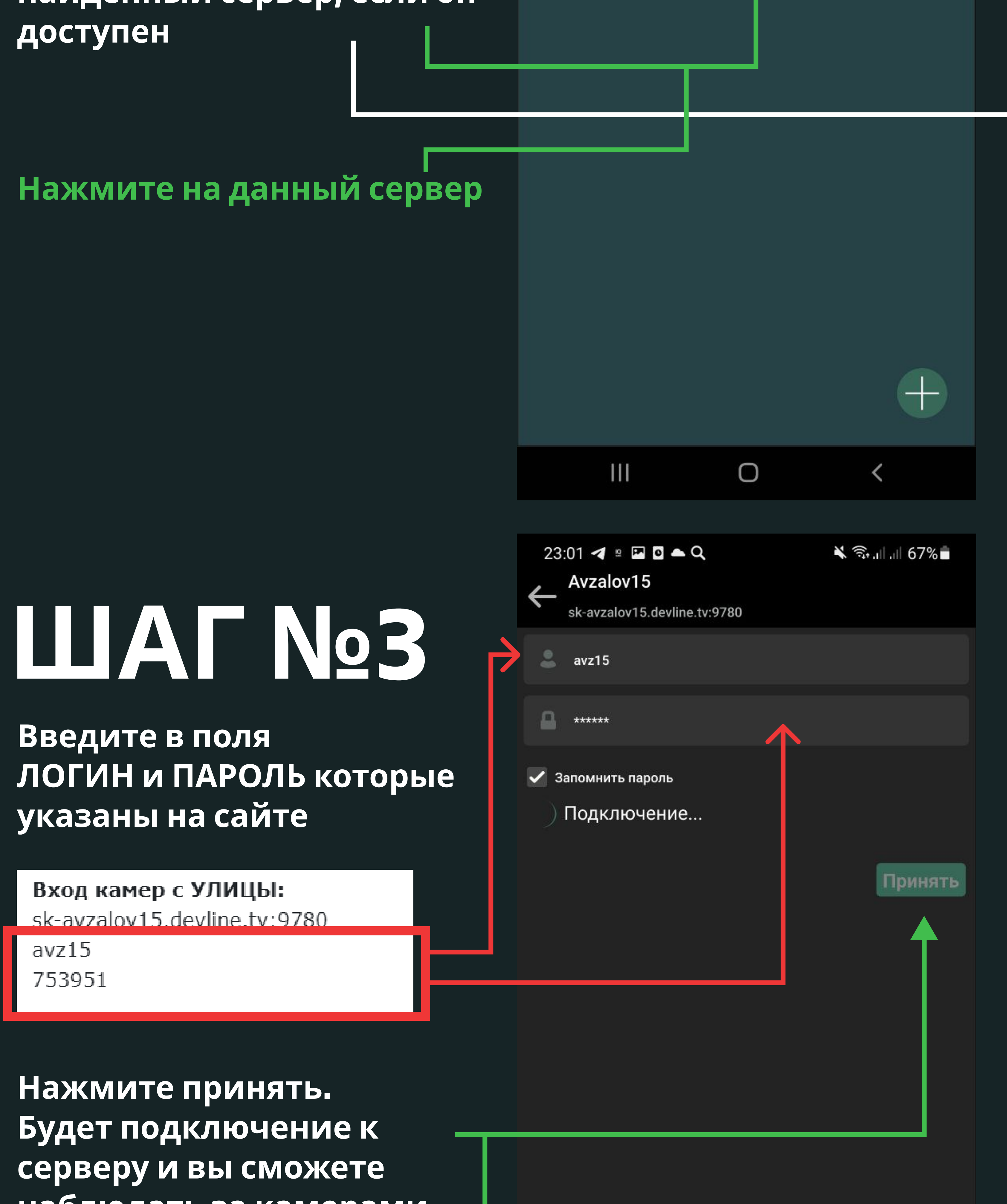

наблюдать за камерами.

## Миссия выполнена Вы молодцы!

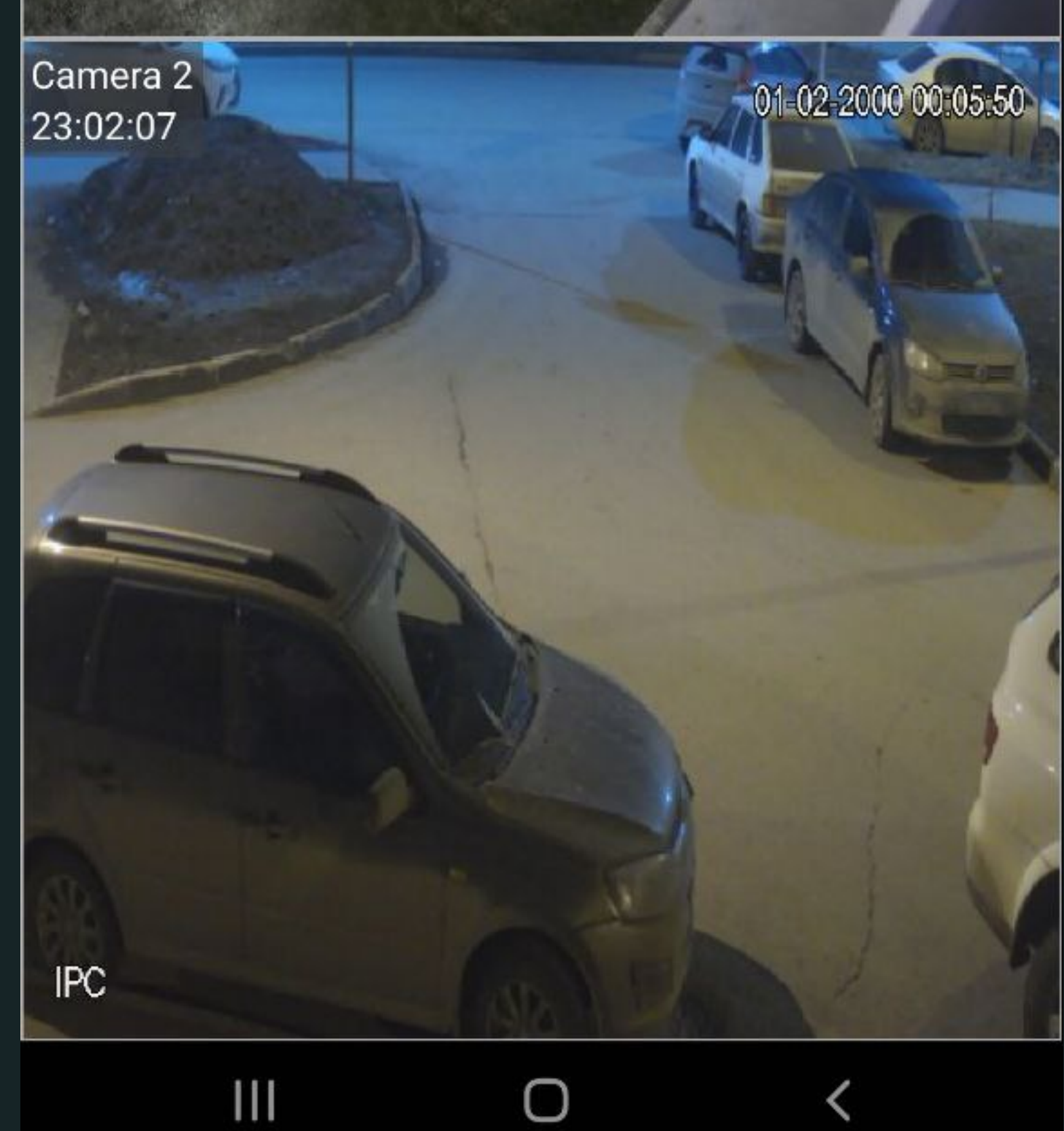

Ш

 $23:02$  4  $\text{B}$   $\blacksquare$  0  $\blacktriangle$  Q

TUE 23:02:15

 $\equiv$ 

Camera<sup>8</sup>14

23:02:06

**三义之品的** 

 $\bigcirc$ 

 $\leqslant$  3.1 1 67%